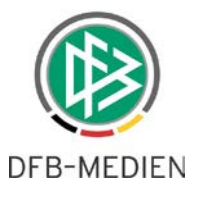

# **Für Vereine: Änderungen im DFBnet Spielbericht mit der Software-Version 6.10 (15.09.2016)**

#### **1.1 Spielplanauswahl**

Die Einstiegsseite für den Mannschaftsverantwortlichen ist ähnlich der Suche im Vereinsspielplan.

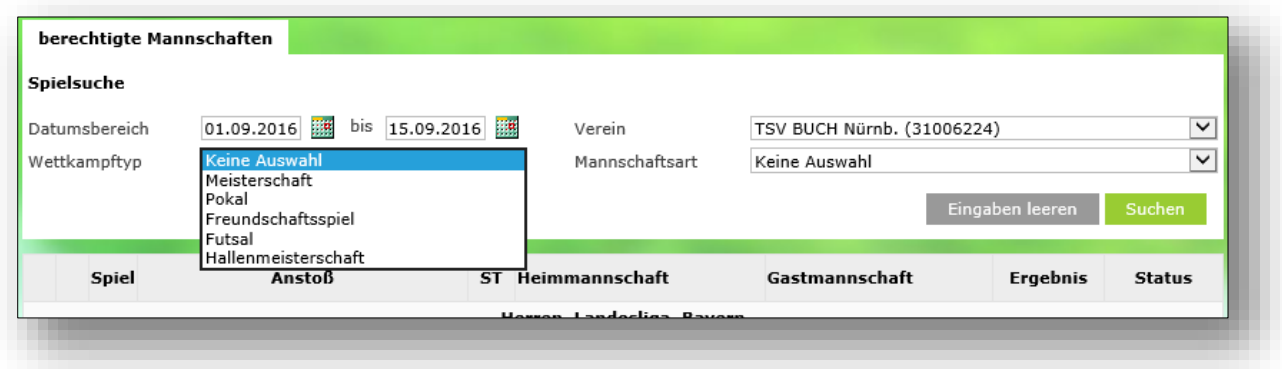

Abbildung 1: Spielplansuche für den Mannschaftsverantwortlichen

Der Datumsbereich wird automatisch mit dem Intervall minus bis plus eine Woche zum aktuellen Tag vorbelegt, der Anwender kann den Bereich natürlich auf einen geeigneteren Zeitraum anpassen. Die Auswahl der Saison entfällt, im Übergangsbereich zwischen 2 Saisons werden immer alle relevanten Spiele innerhalb des gewählten Datumsfilters angezeigt.

In allen weiteren Filtern bekommt der Anwender die Auswahlmöglichkeiten, für die er berechtigt ist. Mit Klick auf Button "Suchen" startet man die Suche und bekommt eine Trefferliste von Spielen

**Achtung**: Der Mannschaftsverantwortliche bekommt mit der neuen Suche möglicherweise:

- *Keinen Treffer angezeigt* Bitte den Datumsbereich erweitern.
- *Mehrere Treffer angezeigt* Bitte darauf achten, welches das zeitlich nächste Spiel ist, die Spiele sind dabei nach der Liga gruppiert.

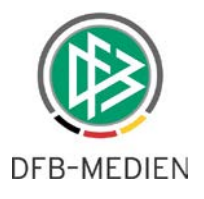

### **1.2 Trefferliste**

Sofern die Suchanfrage Spiele aus mehreren Staffeln ergibt, werden diese staffelweise nacheinander angezeigt.

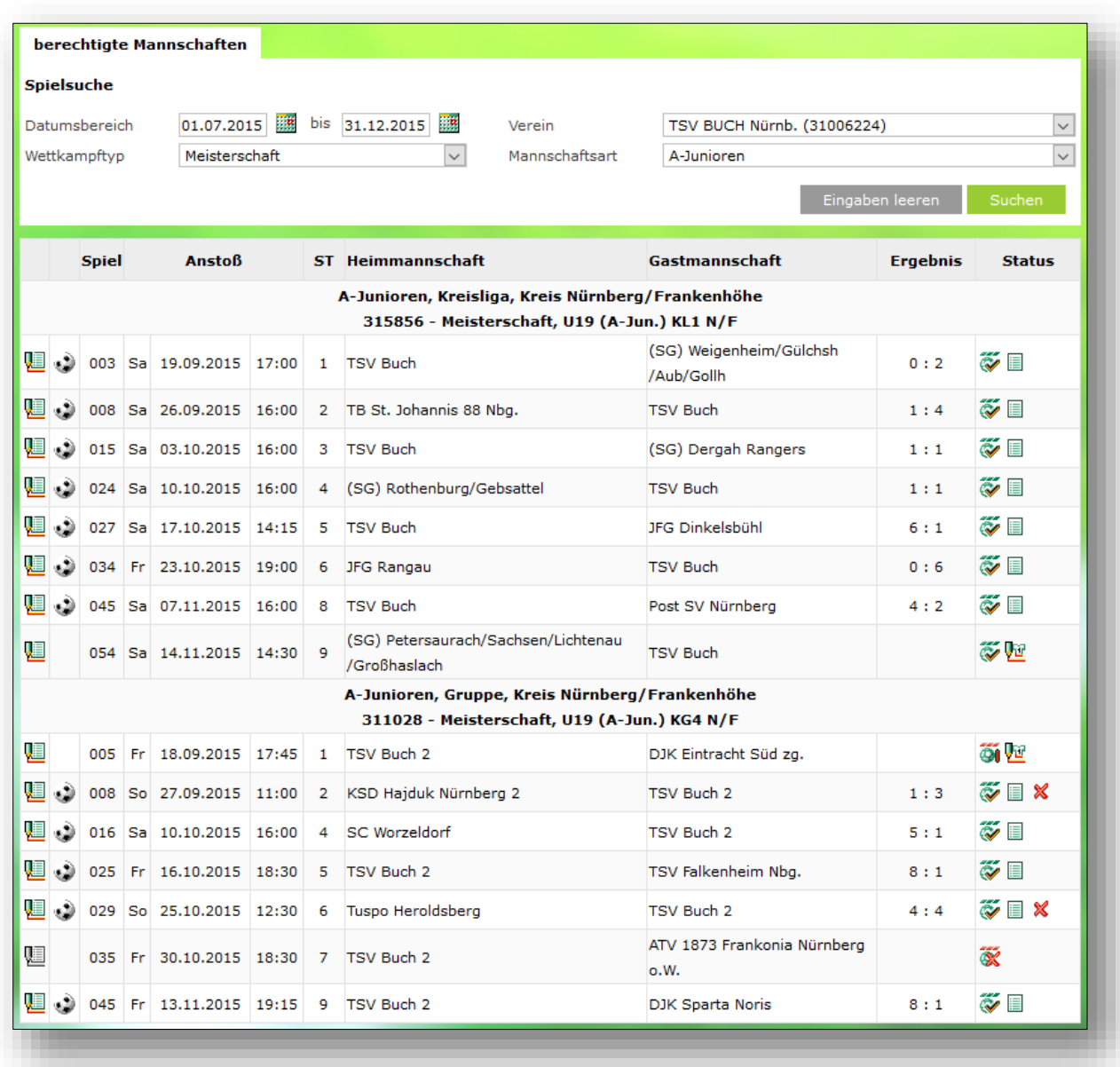

Abbildung 2: Trefferliste bei mehreren gefundenen Staffeln

Die Reihenfolge der Staffeln ergibt sich dabei aus Mannschaftsart, Spielklasse und Spielgebiet. Pro Spiel können in den ersten Spalten verschiedene Aktionen ausgeführt werden. Welche aktuell davon möglich sind, richtet sich nach Status des Spieles bzw. des Spielberichtes.

Außerdem werden in den letzten Spalten eine Reihe dieser Statusinformationen präsentiert.

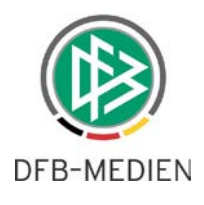

| 呾         |         | 005      | Fr 18.09.2015 17:45     | $\mathbf{1}$   | TSV Buch 2                |                                              | DJK Eintracht Süd zg.               |         |            |                                            | 01 LE                                  |
|-----------|---------|----------|-------------------------|----------------|---------------------------|----------------------------------------------|-------------------------------------|---------|------------|--------------------------------------------|----------------------------------------|
| 赗         | فت      |          | 008 So 27.09.2015 11:00 | 2              | KSD Hajduk Nürnberg 2     |                                              | TSV Buch 2                          |         |            | 1:3                                        | $\tilde{\mathbf{w}} \equiv \mathbf{x}$ |
| u         |         |          | 016 Sa 10.10.2015 16:00 | $\overline{4}$ | SC Worzeldorf             |                                              | TSV Buch 2                          |         |            | 5:1                                        | $\widetilde{\mathbf{v}}$ by            |
| 嗰         | ۇر      |          | 025 Fr 16.10.2015 18:30 | 5              | TSV Buch 2                |                                              | TSV Falkenheim Nbg.                 |         |            | 8:1                                        | $\widetilde{\mathbf{v}}$ E             |
| 赗         | хÙ      |          | 029 So 25.10.2015 12:30 | 6              | Tuspo Heroldsberg         | <b>TSV Buch 2</b>                            |                                     |         | 4:4        | $\tilde{\sim} \equiv \infty$               |                                        |
| 赗         |         |          | 035 Fr 30.10.2015 18:30 | $\overline{7}$ | TSV Buch 2                |                                              | ATV 1873 Frankonia Nürnberg<br>o.W. |         |            | $\tilde{\mathbb{X}}$                       |                                        |
| 啯         | ತಿ      |          | 045 Fr 13.11.2015 19:15 | 9              | TSV Buch 2                |                                              | <b>DJK Sparta Noris</b>             |         |            | 8:1                                        | $\tilde{\mathbf{v}}$ $\blacksquare$    |
|           | Legende |          |                         |                |                           | <b>Spielstatus</b>                           |                                     |         |            | <b>Spielberichtsstatus</b>                 |                                        |
|           |         |          |                         |                |                           |                                              |                                     |         |            |                                            |                                        |
|           |         |          | Spielbericht bearbeiten |                | ő                         | Spielfrei-Spiel                              |                                     | ŲU.     | In Planung |                                            |                                        |
| 但<br>Ų9   |         |          | Freigabe bearbeiten     |                | $\overline{O}0$           | Spiel ist geplant                            |                                     | ገም      |            | Vereinsfreigabe                            |                                        |
| فت        |         |          | Torschützen bearbeiten  |                | $\overline{\mathbf{a}}$ n | Schiedsrichter ist geplant                   |                                     | ŲĒ<br>眉 |            | In Bearbeitung                             |                                        |
| <b>ST</b> |         | Spieltag |                         |                | $\tilde{\mathbb{X}}$      | Spiel ist abgesetzt<br>Spiel ist ausgefallen |                                     | ŲΞ      |            | Schiedsrichterfreigabe<br>In Nacherfassung |                                        |
|           |         |          |                         |                | őí<br>Őĺ                  | Spiel ist erfolgt                            |                                     | 眉       |            | Nacherfassung erfolgt                      |                                        |
| X         |         |          | Spielbericht hat Fehler |                | $\tilde{\diamond}$        | Spiel ist freigegeben                        |                                     | Φ       | In Prüfung |                                            | ∌                                      |

Abbildung 3: Legende: Aktionen und Statusinformationen

## **1.3 Besonderheiten für Futsal**

Als Beispiel wird hier das Erzeugen der Aufstellung mit der Rolle des Mannschaftsverantwortlichen des FC Arsenal Berlin II (Futsal) erläutert:

|    | Spielbericht bearbeiten |    |            | Herren, Futsal-Landesliga, Berlin<br>670010 - Futsal Landesliga Hinrunde KST, GR a |              |                               |                               |  |                |  |  |  |
|----|-------------------------|----|------------|------------------------------------------------------------------------------------|--------------|-------------------------------|-------------------------------|--|----------------|--|--|--|
| 佩, | 003<br>Do               |    | 08.09.2016 | 11:11                                                                              | $\mathbf{1}$ | FC Arsenal Berlin II (Futsal) | Eintracht Südring II (Futsal) |  | Ő1             |  |  |  |
| 'N | 005                     | Do | 15.09.2016 | 12:12                                                                              | 2            | Polar Pinguin (Futsal)        | FC Arsenal Berlin II (Futsal) |  | $\ddot{\odot}$ |  |  |  |
|    | Legende                 |    |            |                                                                                    |              |                               |                               |  |                |  |  |  |
|    |                         |    |            |                                                                                    |              |                               |                               |  |                |  |  |  |

Abbildung 4: Mannschaftsverantwortlicher öffnet Spielbericht

Der Mannschaftsverantwortliche bekommt wie bisher eine leere Aufstellung (es ist hier der allererste Spielbericht der Mannschaft)

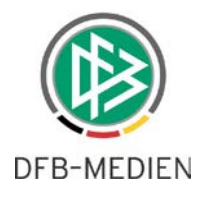

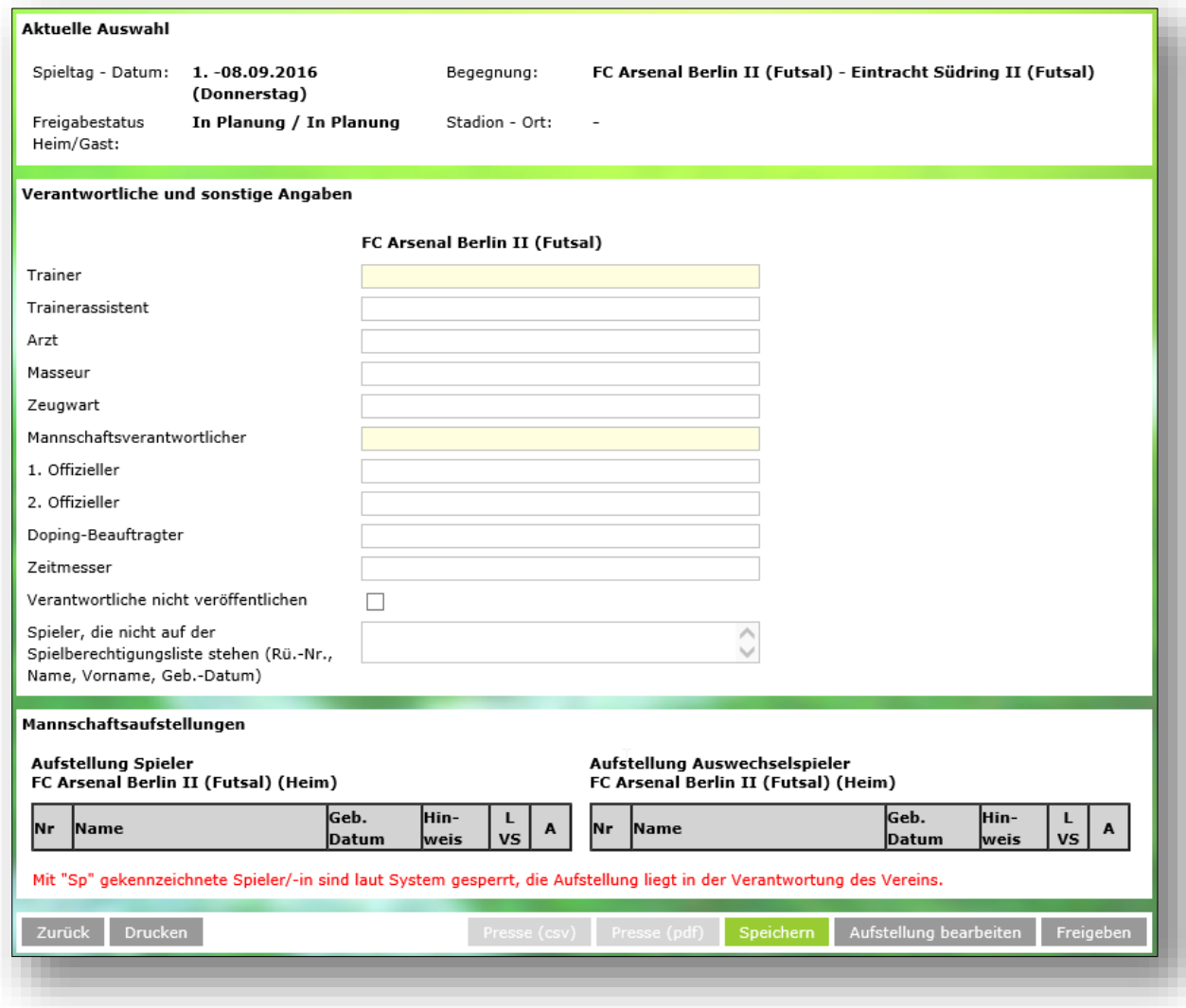

Abbildung 5: Leerer Spielbericht für Mannschaftsverantwortliche

#### **Hinweis:**

Der "Zeitmesser" wurde vom Verband als zusätzliche Funktion konfiguriert. Für den Fall, dass Heimoder Gastmannschaft diesen stellt, könnte dies hier auch eingetragen werden.

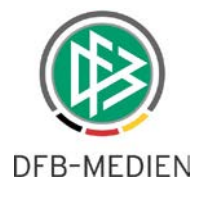

Nach Klick auf "Aufstellung bearbeiten" gelangt der Anwender auf diese Seite:

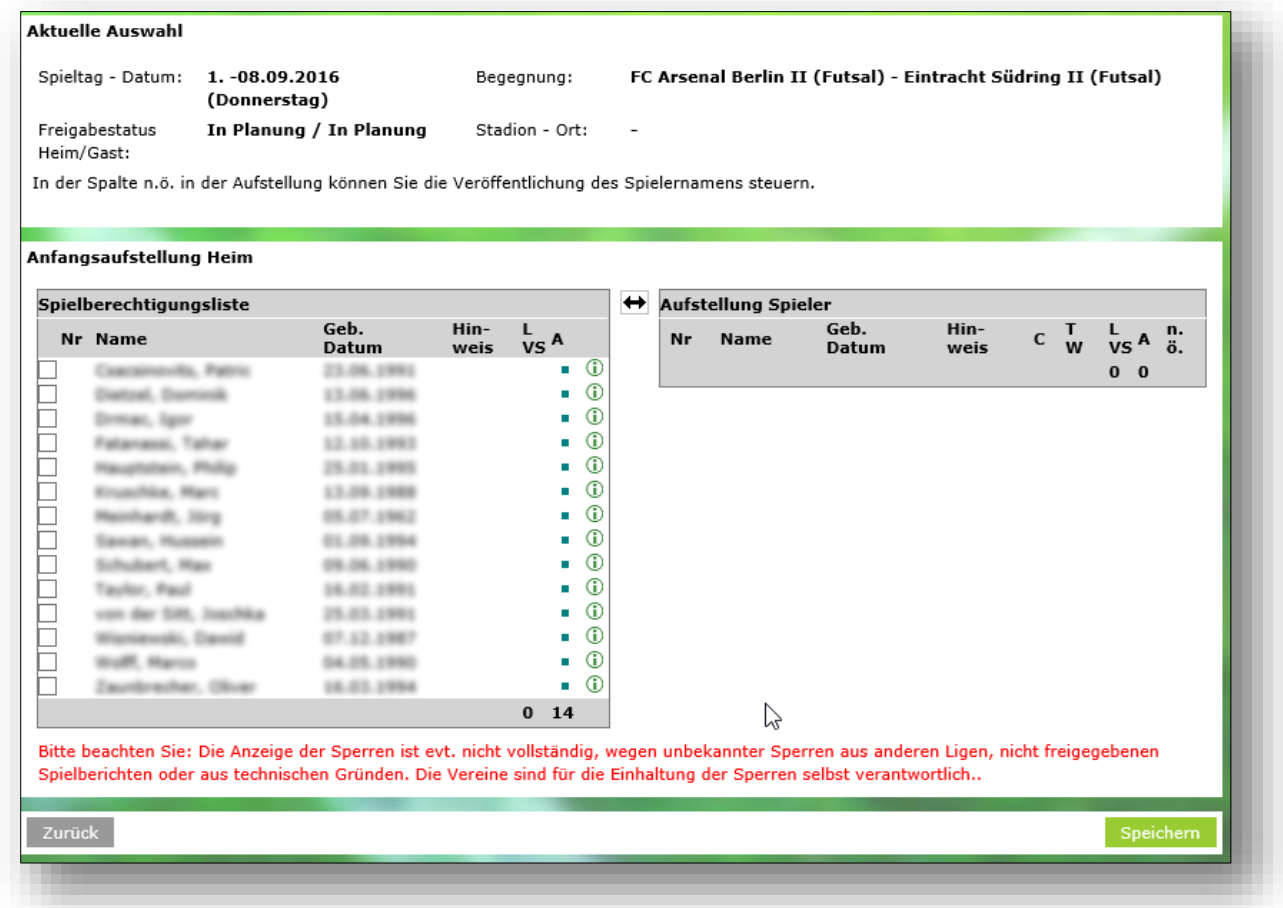

Abbildung 6 Aufstellung bearbeiten

Hier fehlt der Bereich für Ersatzspieler. In Futsal wird nicht zwischen Startaufstellung und Ersatzbank unterschieden, alle aufgestellten Spieler dürfen spielen, es findet fliegender Wechsel statt. Um dies wirksam werden zu lassen, muss von dem jeweiligen Verband eine entsprechende Voreinstellung vorgenommen worden sein.

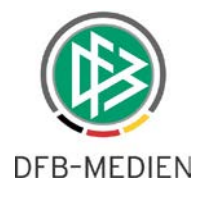

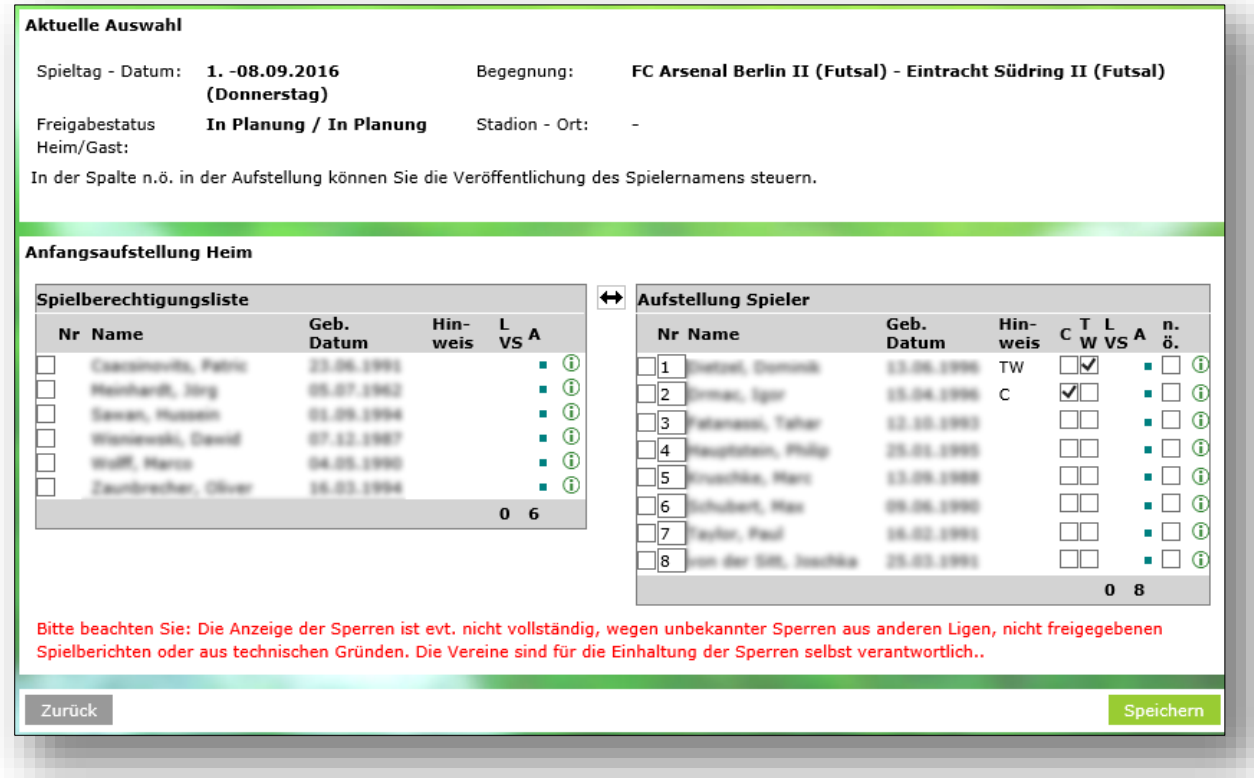

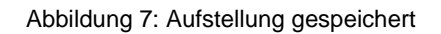

Wurde die Aufstellung gespeichert, erfolgt die weitere Verarbeitung (Freigabe) wie bisher bekannt. Sollten Vereinsvertreter die Nacherfassung des Spielberichtes - z.B. bei Nichtantritt des Schiedsrichters - übernehmen, so sind in dieser Bildschirmmaske für Futsal-Spielberichte zwei neue Eingabefelder vorhanden:

- Genommene Auszeiten
- Kumulierte Fouls

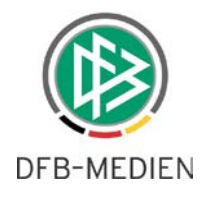

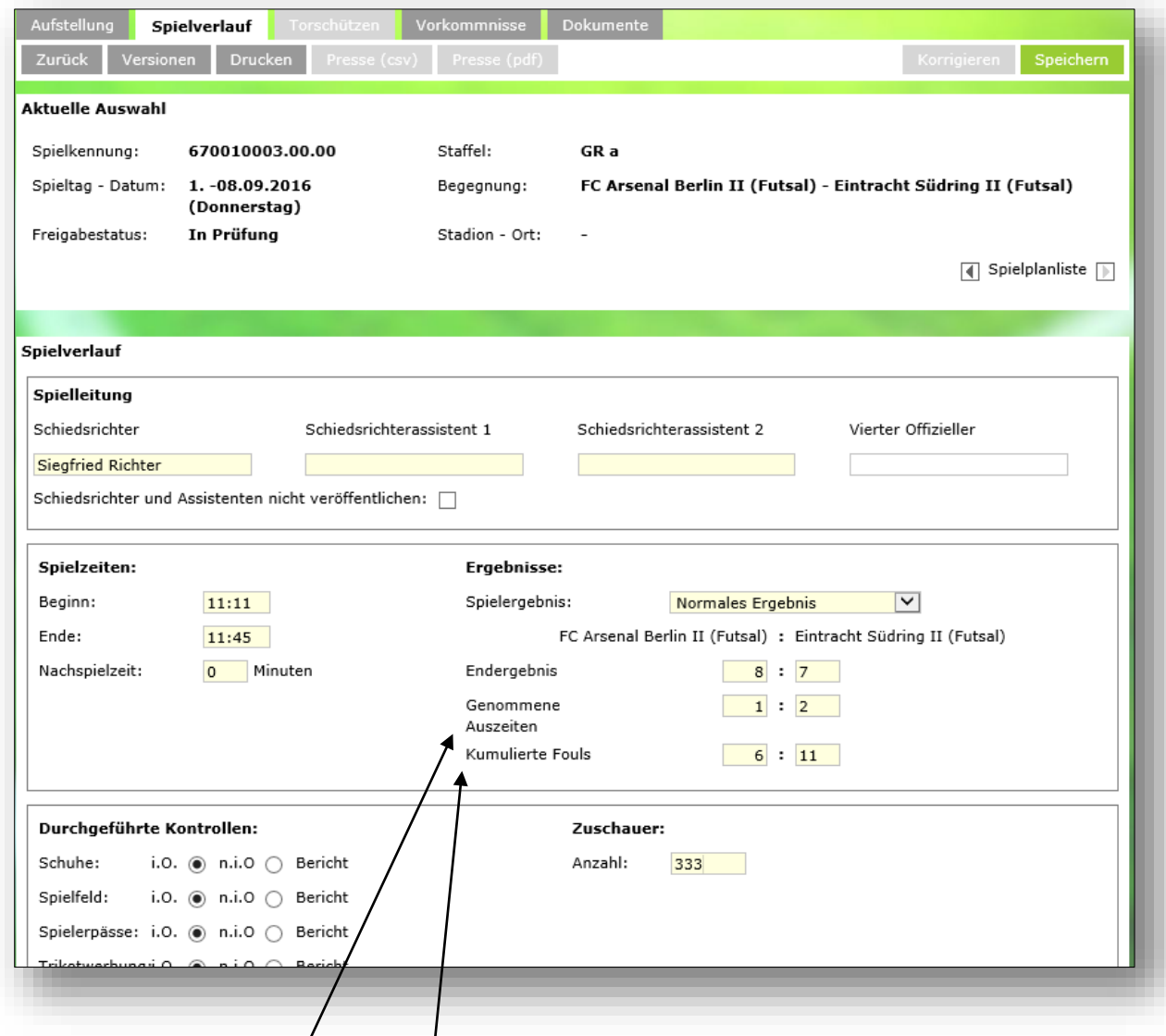

Abbildung 8: Spielverlauf: Auszeiten und kumulierte Fouls